## **Instructions For Using On-Line with Benefit ConnectorTM**

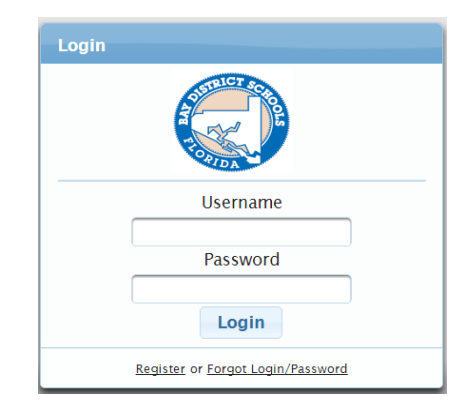

Your employer will provide you with the specific site address for the enrollment site. To access the site go to: **https:// baycountyschools.benefitconnector.com**

User Name and Password are required to enter the enrollment site. If you are a first time user you must go through the registration process. Click on '**Register**' and follow the simple registration instructions. A default User Name will be assigned. You will create your Password.

> $2$ eg **Documents Settings**

Logout

\*Start Enrollment & My Info • My Family \* My Current Benefits

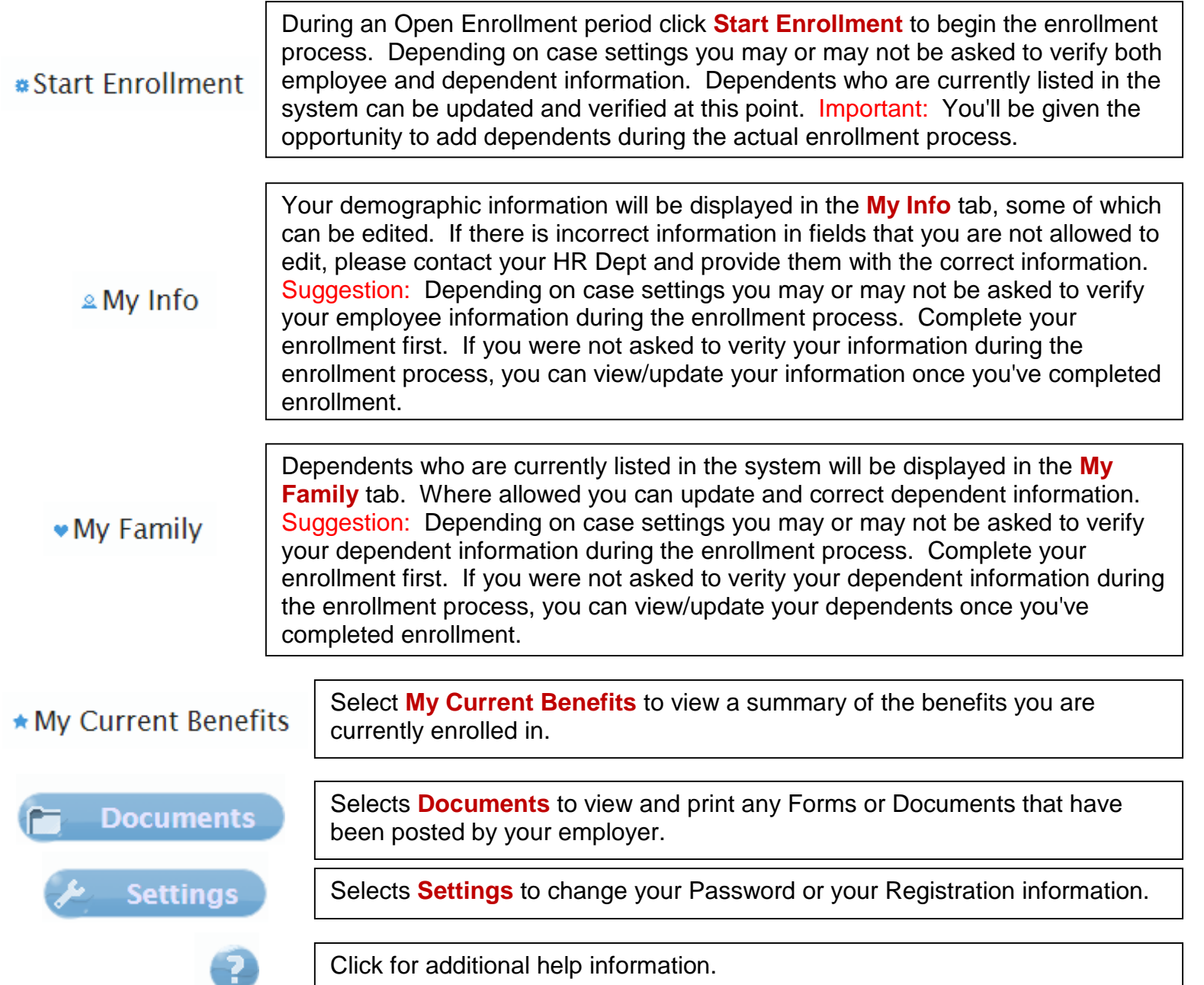